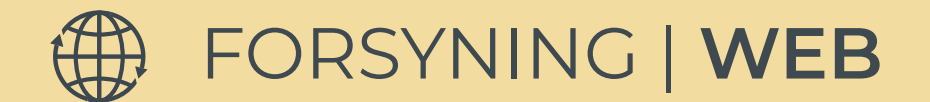

## **BRUGERMANUAL PRISBEREGNER**

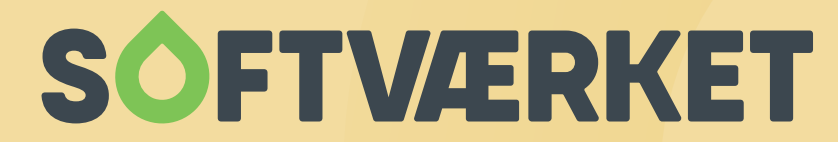

IT-udviklingshus for forsyningsbranchen

## **PRISBEREGNER**

I umbraco finder du lige under data "Widgets". Her er prisberegneren.

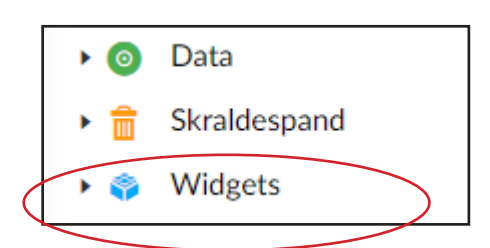

1. Åbn Widgets og klik på prisberegneren

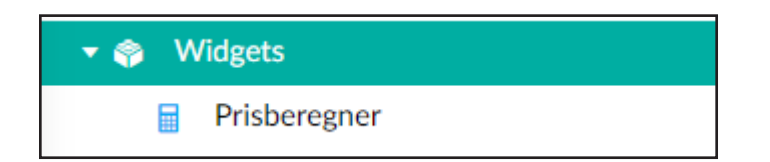

2. Du kan nu vælge, hvilke tre varmekilder I ønsker at have i jeres beregner. Klik på + for at vælge varmekilde.

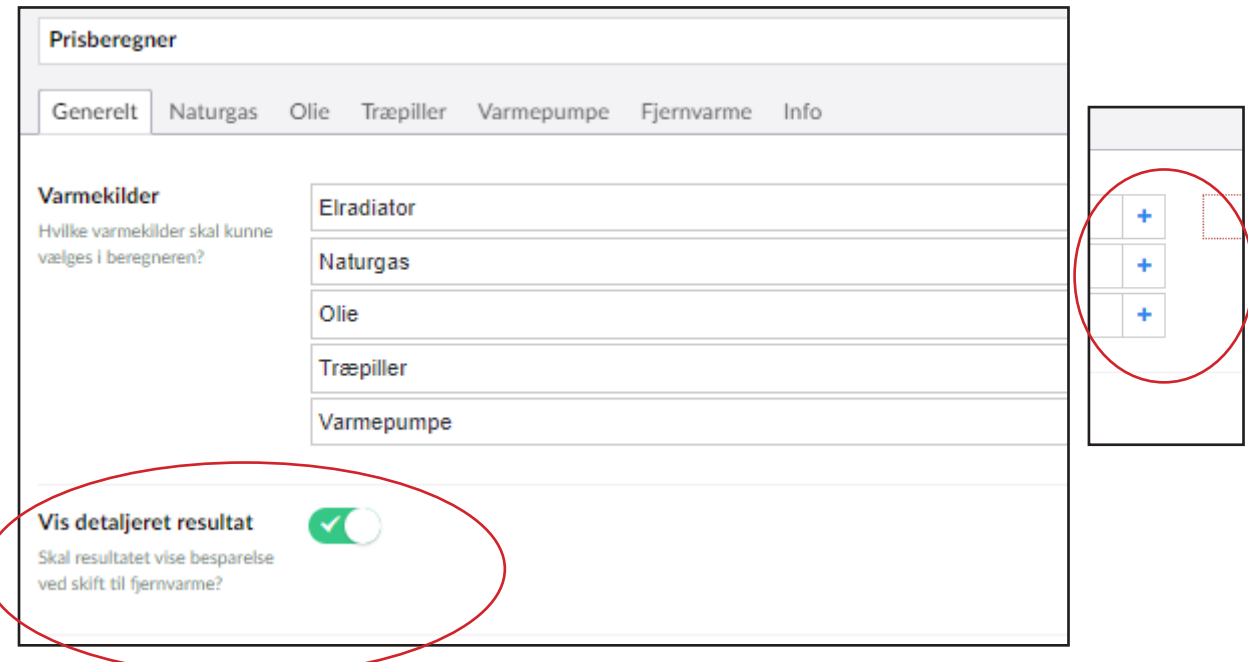

Her kan du vælge, om prisberegneren skal vises som en detaljeret oversigt.

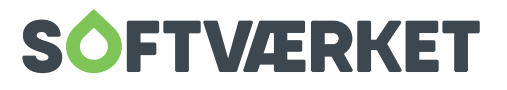

3. Derefter indtaster du jeres værdier under fx naturgas og olie, hvis I har valgt dem som varmekilder.

Virkningsgraden skal indtastes med decimaltal eller procenttegn. Det er muligt at differentiere virkningsgraden på naturgas og olie. De valgfri felter udfyldes, hvis man ønsker en detaljeret oversigt.

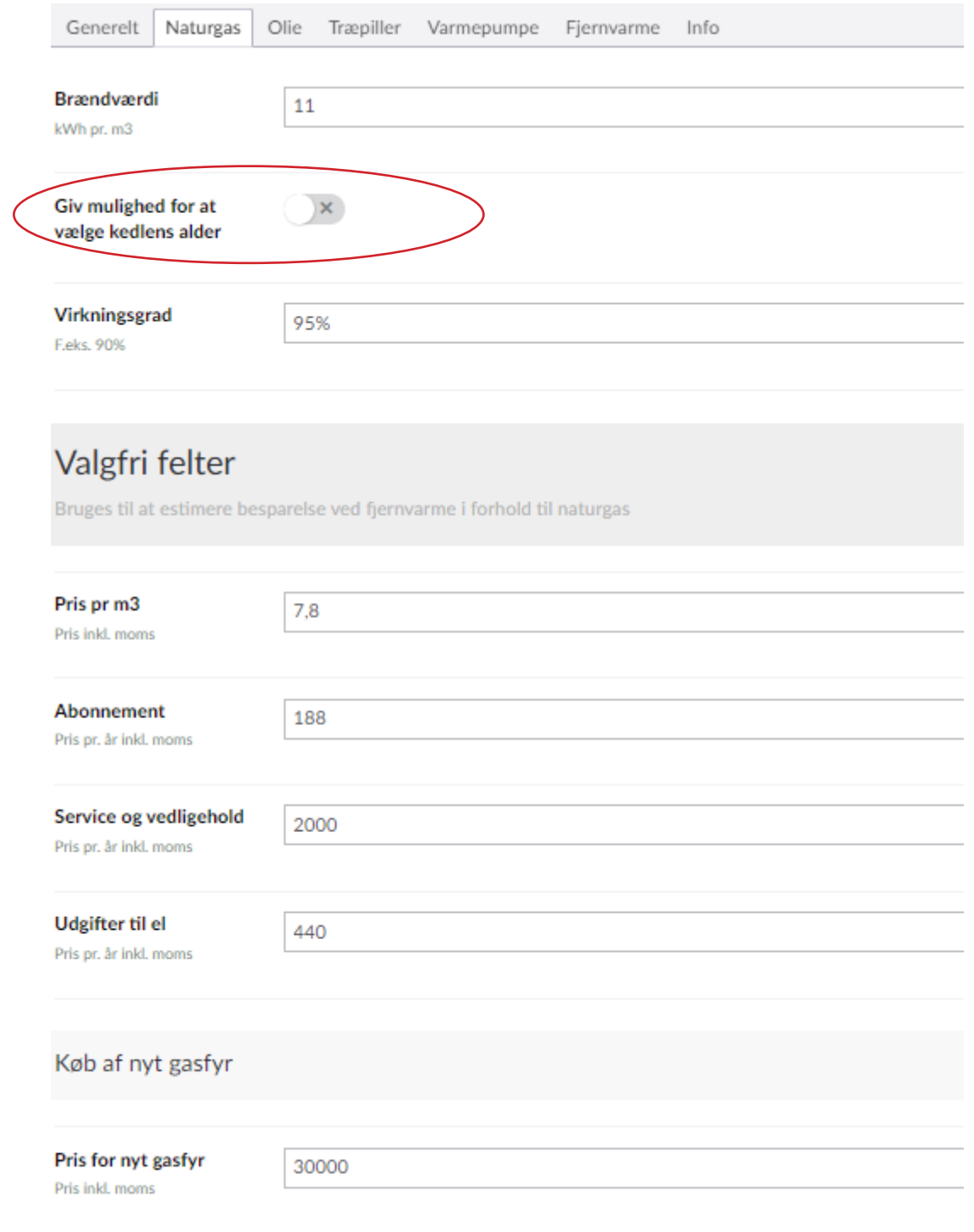

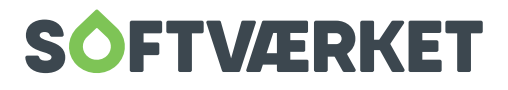

## 4. Under Fjernvarme indtaster du abonnement, pris pr. m2 og pris pr. MWh.

## **Vigtigt! priserne skal angives inkl. moms**

De valgfri felter udfyldes, hvis man ønsker en detaljeret oversigt.

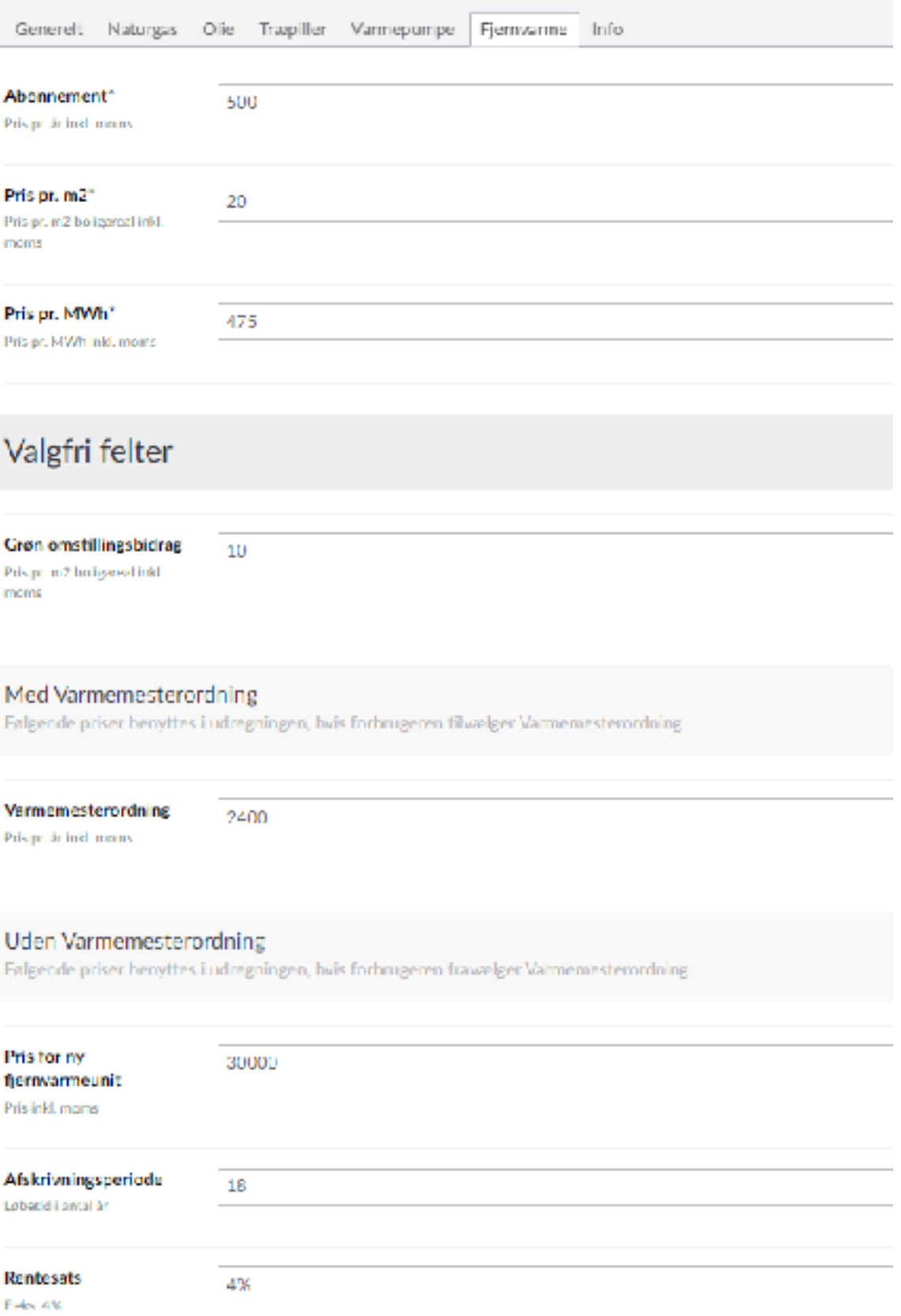

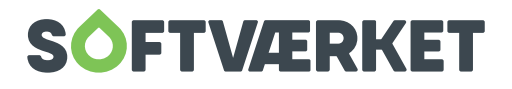

5. Klik på gem og udgiv. Nu er prisberegneren klar til at blive indsat på en side i indhold.

6. Vælg Widget i indholdstype.

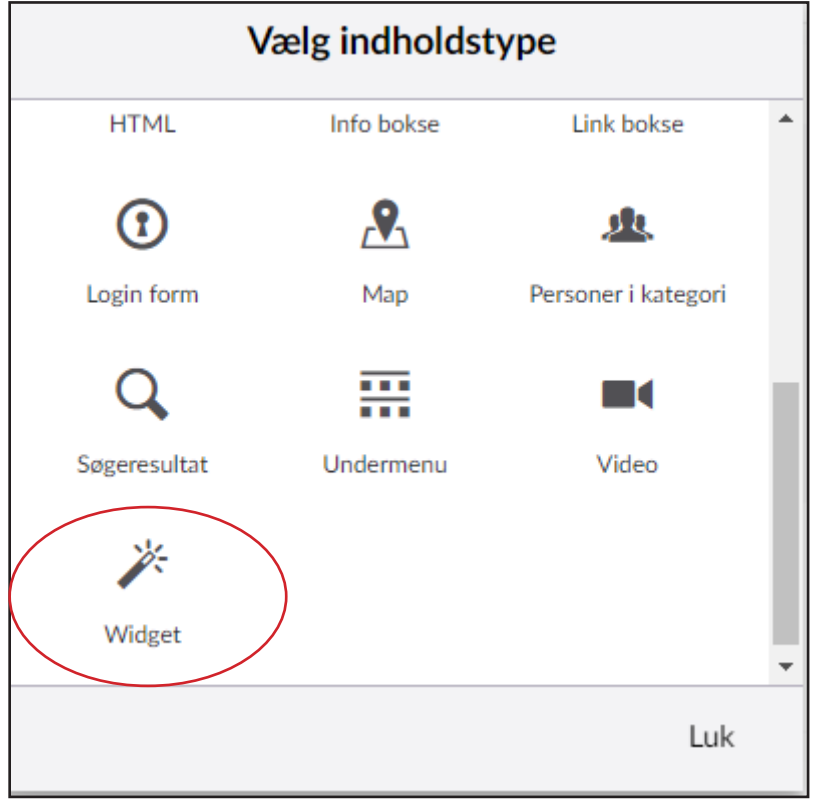

7. Vælg prisberegner ved at klikke på pilen

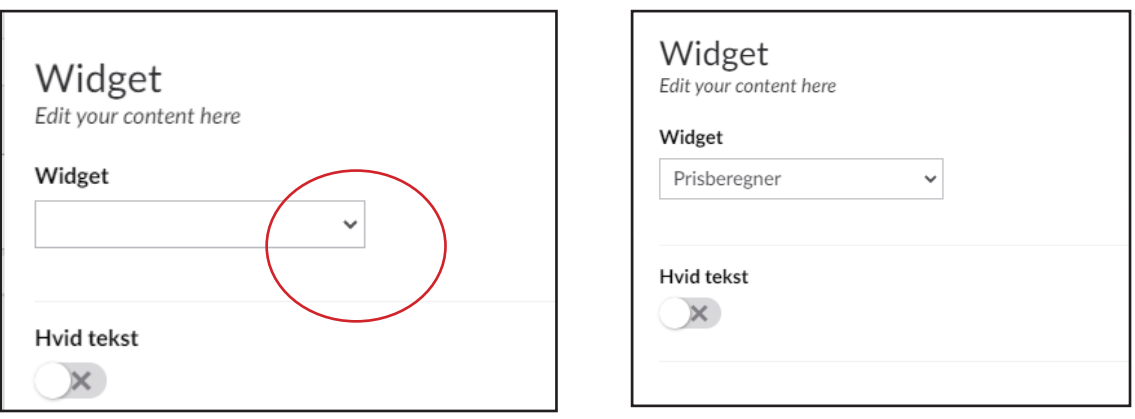

Klik på gem og udgiv.

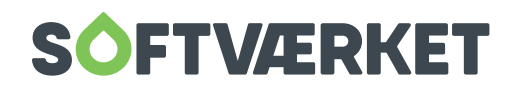